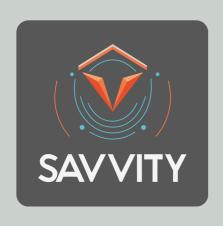

### CREATE HIGH-RANKING CONTENT WITH CHATGPT

A Complete Guide to Creating High Ranking Content For Google & Bing with The Help of ChatGPT

S A V V I T Y . C O M . A U

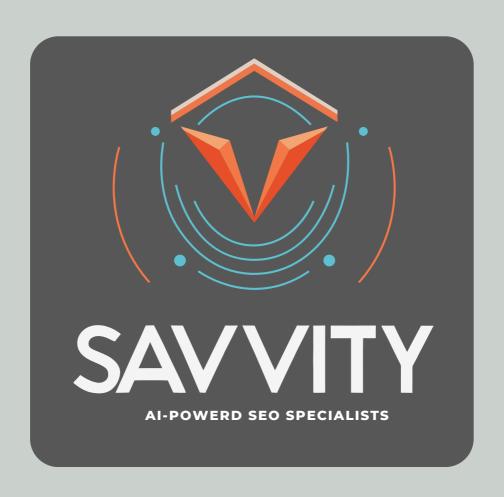

# FREE DIGITAL MARKETING RESOURCES

SAVVITY.COM.AU

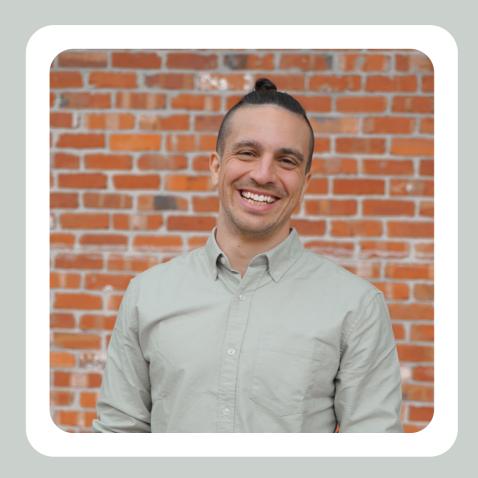

#### **NICO GORRONO**

#### **FOUNDER OF SAVVITY**

My name is Nico and I'm a digital marketing specialist with a passion for helping businesses of all sizes succeed online. I've spent the last 5+ years honing my skills in SEO, performance optimization, and keyword research, and have had the opportunity to work with a diverse range of clients from small business owners to enterprise-level companies.

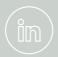

INFO@SAVVITY.COM.AU

### CONTENTS

NECESSARY AI ADOPTION

FINDING THE RIGHT BALANCE

CHAT GPT STRATEGY (PAGES 9 - 20)

RESOURCES

ADDITIONAL INFO

## B E F O R E W E S T A R T

# THINGS YOU SHOULD KNOW

SAVVITY.COM.AU

### П

### THE NECESSITY OF ADOPTING AIPOWERED TOOLS FOR CONTENT CREATION AND SEO STRATEGIES

In today's rapidly evolving digital landscape, businesses are faced with a clear choice: either leverage cutting-edge AI technology to stay ahead of the competition or risk being left behind. The adoption of AI-powered tools, such as ChatGPT, offers a multitude of benefits that simply can't be ignored.

For starters, consider the impact that AI-assisted copywriting tools can have on your content creation process. These tools have the ability to analyze vast amounts of data, providing you with insights and recommendations that can help you create content that resonates with your target audience. With the ability to make you up to 10 times more efficient at writing content, AI-powered tools offer an unrivalled advantage over traditional, manual methods.

Moreover, given the correct prompts, ChatGPT can serve as your in-house SEO expert, providing you with the guidance needed to create content that both ranks well on search engines and adds value to your customers. With a little research, you can create content that is not only optimized for search engines but also provides real value to your target audience. This, in turn, will help you build a strong online presence, attract more traffic to your site, and ultimately drive conversions and sales.

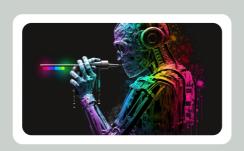

### 2

### BALANCING THE BENEFITS AND RISKS OF AI-ASSISTED COPYWRITING TOOLS FOR CONTENT CREATION AND SEO

While the benefits of AI-assisted copywriting tools are undeniable, businesses must exercise caution in their use. In recent years, search engines, particularly Google, have become increasingly sophisticated in their ability to detect and penalize content that is completely generated by AI.

This is because search engines prioritize high-quality, original content that provides real value to users. Content that is generated by AI, regardless of its quality, is often seen as lacking in originality and therefore is less likely to rank well on search engines. As a result, businesses that rely solely on AI-generated content are likely to find that their efforts to improve their search engine ranking will be in vain.

It is important to note, however, that AI-assisted copywriting tools can still be a valuable asset to businesses. The key is to use these tools to enhance, not replace, the content creation process. By incorporating AI-generated insights and suggestions into your content while still maintaining a human touch, businesses can create high-quality, original content that provides real value to their target audience and ranks well on search engines.

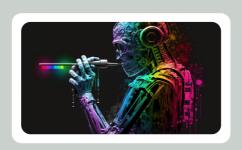

### CHAT GPT STRATEGY

### LETS GET STARTED!

SAVVITY.COM.AU

#### STEP 1 INSTALL AIPRM FOR CHATGPT

The majority of this strategy will revolve around using a free Chrome Plugin called AIPRM for ChatGPT. So head to the <u>AIPRM Website</u> or to the <u>Chome Webstore</u>

The AIPRM Prompts for ChatGPT is a browser extension that adds a curated list of prompt templates for SEO, SaaS, Marketing, and other topics to ChatGPT. With just one click, you can access these prompts and use them to improve your website's search engine optimization and ranking. The extension includes features such as categories, filtering, saving, sharing, editing, and deleting prompts, as well as voting and viewing the most popular prompts. You can also see your name and link for the prompts you share and report any issues with prompts. The new release in Community Mode also includes UX improvements, better quality control, and the ability to export full chat conversations.

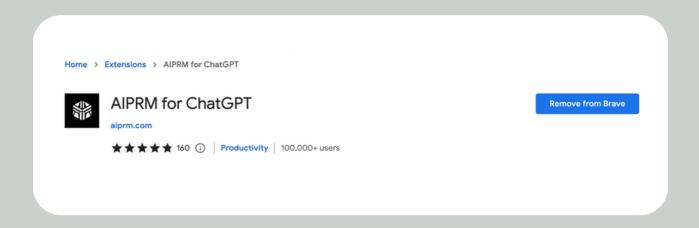

### STEP 2 KEYWORD STRATEGY

Once you have installed the plugin, head back to ChatGPT, and your interface will look slightly different.

Each box is a prepopulated prompt that is very useful. I encourage you to try out all of them to see which one is useful for you, but for the exercise, we will use two specific prompts.

Select the 'Keyword Strategy' box, write down a keyword related to your business and hit enter.

You will see a mark-down table created with related keywords clusters, search intent, blog title suggestions and even the meta description for the blogs (awesome, right?).

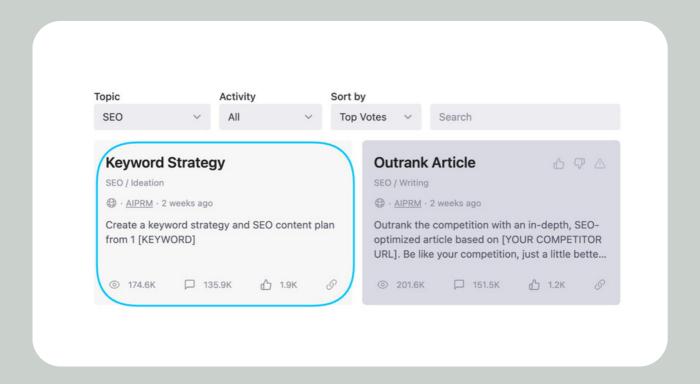

#### WHAT THE PROMPT?

The prompt labelled 'Keyword Strategy' asks ChatGPT to act as a market research expert with in-depth knowledge of keywords and to create a keyword list for an SEO content strategy plan on your chosen word. The keyword list is in the form of a markdown table and includes columns for keyword cluster, keyword, search intent, title, and meta description. This incredible prompt does most of the work for you, dividing the keyword clusters into 10 super categories and further subdividing them into 7 subcategories or specific long-tail keywords. The search intent is also categorized as commercial, transactional, or informational. In addition, it provides you with a click-enticing title for a blog using that keyword and even the meta description for the blog.

(If that does not impress you... not sure what will)

| Keyword<br>Cluster          | Keyword                           | Search<br>Intent | Title                                                                           | Meta Description                                                                                                    |
|-----------------------------|-----------------------------------|------------------|---------------------------------------------------------------------------------|----------------------------------------------------------------------------------------------------|
| Fly Fishing in<br>Chile     | Fly Fishing in<br>Chile           | Informational    | "Discover the<br>Best Fly<br>Fishing Spots<br>in Chile"                         | "Explore the breathtaking<br>fly fishing destinations in<br>Chile. Learn about the<br>best time to visit,<br>equipment needed and<br>catch the biggest fish.<br>Start planning your<br>adventure today!" |
| Fly Fishing<br>Destinations | Fly Fishing in<br>Patagonia       | Informational    | "Fly Fishing in<br>Patagonia: A<br>Guide to the<br>Best Spots"                  | "Uncover the hidden<br>gems of fly fishing in<br>Patagonia, Chile. Get tips<br>on the top destinations,<br>fish species, and what to<br>expect on your trip. Book<br>your adventure now!"                |
| Fly Fishing<br>Lodges       | Fly Fishing<br>Lodges in<br>Chile | Commercial       | "Luxury Fly<br>Fishing Lodges<br>in Chile: Where<br>to Stay"                    | "Escape to the ultimate fly<br>fishing getaway in Chile.<br>Choose from the top<br>luxury lodges offering<br>world-class fishing and<br>breathtaking views. Book<br>your stay today!"                    |
| Fly Fishing<br>Guides       | Fly Fishing<br>Guides in<br>Chile | Commercial       | "Expert Fly<br>Fishing Guides<br>in Chile: Your<br>Ticket to the<br>Best Catch" | "Find the best fly fishing guides in Chile to ensure a successful fishing trip. Discover tips, tricks, and the secrets of the trade                                                                      |

### STEP 4 SELECT YOUR CONTENT

Once ChatGPT has finished your Keyword Research Table, read through all of the suggestions and select a Keyword Cluster that you feel will make a good topic for your blog.

| Fly Fishing<br>Equipment  | Best Fly<br>Fishing Rods<br>for Chile        | Transactional | "The Ultimate<br>Guide to<br>Choosing the<br>Best Fly<br>Fishing Rods<br>for Chile" | "Get ready for the catch<br>of a lifetime with the best<br>fly fishing rods for Chile.<br>Learn about the top<br>brands, materials, and<br>features to look for. Shop<br>now!"           |
|---------------------------|----------------------------------------------|---------------|-------------------------------------------------------------------------------------|----------------------------------------------------------------------------------------------------|
| Fly Fishing<br>Techniques | Dry Fly<br>Fishing<br>Techniques<br>in Chile | Informational | "Master the Art<br>of Dry Fly<br>Fishing in<br>Chile"                               | "Take your fly fishing<br>skills to the next level with<br>our guide to dry fly fishing<br>techniques in Chile. Learn<br>from the experts and<br>catch more fish on your<br>next trip."  |
| Fly Fishing<br>Seasons    | Best Time for<br>Fly Fishing in<br>Chile     | Informational | "Find Out<br>When the Best<br>Time is for Fly<br>Fishing in<br>Chile"               | "Plan your fly fishing trip<br>to Chile with our guide to<br>the best seasons. Learn<br>about the top fish<br>species, weather<br>conditions, and peak<br>times. Book your trip<br>now!" |

### STEP 5 GOOGLE SEARCH

With your Keyword Cluster selected, do a quick Google search with the keywords to see what questions are being asked on that topic.

Make sure you keep a record of all the questions, we will use this in the next prompt to make our blog even better.

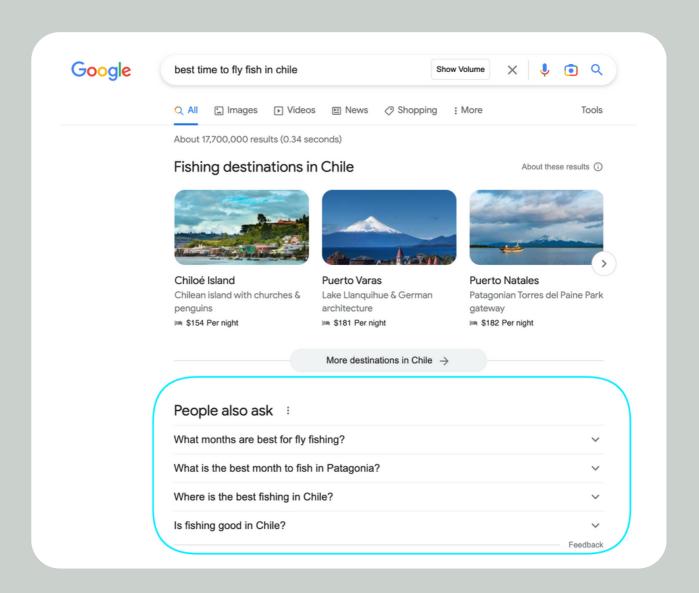

### STEP 6 BLOG OUTLINE

Head back to ChatGPT and start a new conversation. This time we will select the Prompt Box labelled 'Outline For a Blog Article'.

Paste your Keyword Cluster in there, hit enter, and watch Chat GPT do its thing.

I recommend copying a copy of this initial outline in a Google Doc so you can reference it later.

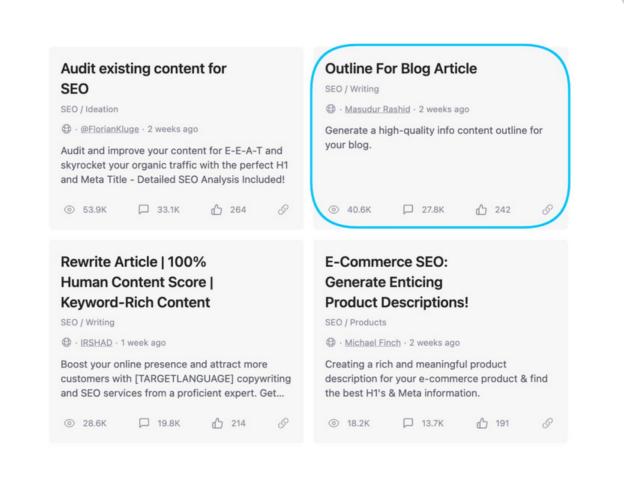

### STEP 7 IMPROVE YOUR PROMPT

With the blog outline created and saved on a Google Doc and start another Chat.

Now double back and head to the original chat that created the blog outline.

The words of the prompt that were used to create your blog outline should now be visible and should read:

'Please ignore all previous instructions. I want you to respond only in language English\*. I want you to act as a content writing expert that speaks and writes fluent English\*. Title: [KEYWORS] Write an outline for a blog article.'

Please ignore all previous instructions. I want you to respond only in language English\*. I want you to act as a content writing expert that speaks and writes fluent English\*.

Title: Best Time for Fly Fishing in Chile

Write an outline for a blog article.

### STEP 8 IMPROVE YOUR PROMPT

Copy that prompt into a brand new chat with ChatGPT

Now grab the questions we found from our Google Search (Remember how i told you to save those?)

Paste the questions into the prompt so GPT writes a new blog outline and includes sections within the blog that answer these frequently asked questions.

In this instance, I added the following instructions to the blog: 'Write an outline for a blog article and ensure that through the article outline, you make sections that will follow the following questions [INSERT QUESTIONS]'

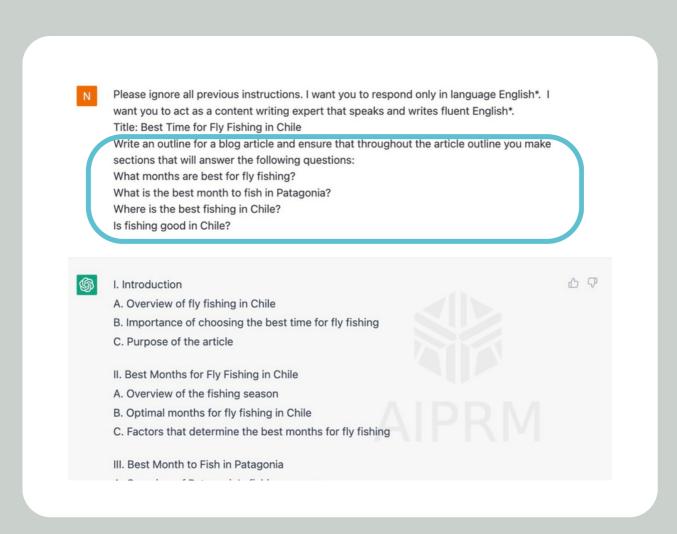

### STEP 9 WRITE YOUR BLOG

You should know have a new blog outline that is optimised for search results because it answers frequently asked questions on the topic.

Now prompt ChatGPT to write each section of the outline out completely. The prompt I use to do this is 'Now Write all of the section [INSERT SECTION].

DO NOT instruct ChatGPT to write all of the blog at once. This can result in:

- 1. Generating content that is penalised by google and bing as it is completely AI generated
- 2. ChatGPT having a meltdown half way through the article and not completing it

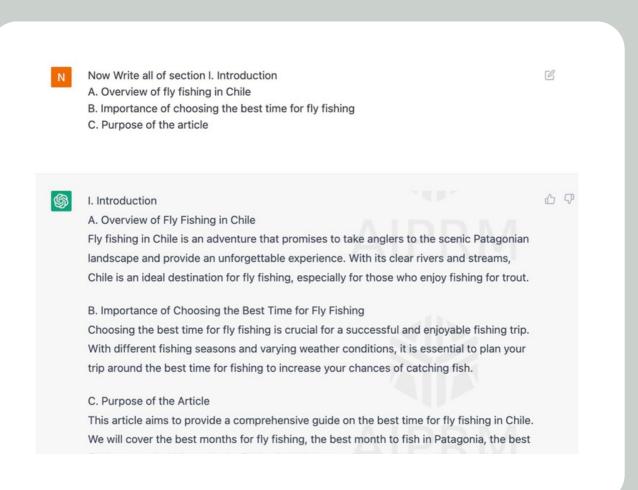

#### STEP 10 EXPERIMENT WITH TONE

During the process of writing each individual section, you should start experimenting with the tone of the blog. If you find the output of ChatGPT to be to stiff and serious, prompt it to rewrite the section in another tone.

Additionally, this is the time to think of keywords and sections throughout this blog that you can backlink to existing blogs on your website. This will improve the SEO of your blog with internal backlinking as well as further personalising your blog to suit your style of writing.

N re write the section but in a witty and smart tone

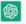

I. Introduction: Let's Get Hooked on Fly Fishing in Chile

A. Overview of Fly Fishing in Chile: Hook, Line, and Sinker

Ahoy, fellow anglers! Are you ready for an adventure that will have you reeling in excitement? Then, allow us to introduce you to the wonders of fly fishing in Chile. This South American gem is home to crystal-clear rivers and streams, making it a prime destination for those who love to cast their lines in search of the elusive trout.

B. Importance of Choosing the Best Time for Fly Fishing: Timing is Everything
As the old saying goes, timing is everything, and that couldn't be more true when it comes
to fly fishing. Choosing the right time to cast your line can mean the difference between a
slow, uneventful trip and an action-packed adventure. With changing seasons and varying
weather conditions, it's essential to plan your trip around the best time for fishing if you
want to increase your chances of landing a big one.

C. Purpose of the Article: Your Guide to the Ultimate Fly Fishing Experience in Chile Ladies and gentlemen, hold on to your rods because we're about to dive into the best time for fly fishing in Chile. From the best months for fly fishing to the top fishing spots in the country, this article has got you covered. Our goal is to help you plan your next fishing trip to Chile, making sure that your experience is nothing short of epic. So, let's cast our lines and reel in some knowledge!

#### STEP 11 OPTIMISE AND PUBLISH

Once ChatGPT has written each section out individually, you identified where you can place all the backlinks in your new blog and created relevant H2 titles you are ready to upload your upload and publish!

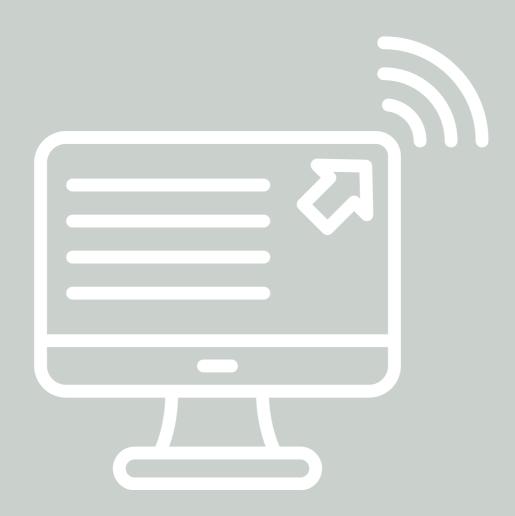

#### STEP 12 MONITOR RESULTS

The success of this strategy in producing high-ranking content on Google is undisputed. However, it is crucial to keep in mind that the search engine industry is continuously evolving, and as a result, it's imperative to stay vigilant on your content's performance on Google. This can be done by monitoring your content's search ranking through Google Search Console.

Staying on top of your content's ranking will ensure that it remains on an upward trajectory, and you can make any necessary modifications to improve its ranking even further. It's essential to understand that the ranking of your content can fluctuate due to various factors such as changes in algorithms, competitors' activities, and even the relevance of the content to the search query. Hence, being proactive in tracking and optimizing your content will help you stay ahead in the ever-changing search engine space.

### **HAPPY RANKING!**

#### 4 RESOURCES

#### **CHAT GPT**

Al-powered language model developed by OpenAl. It is capable of generating human-like text based on the prompts given to it.

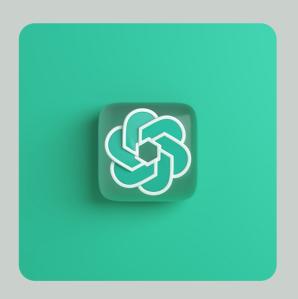

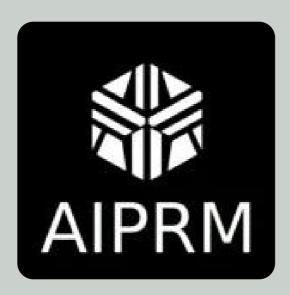

#### **AIPRM**

Chrome Extension to help you maximise the use of ChatGPT

#### **SAVVITY**

Freelance Digital
Marketing Specialist
providing Free content to
help you win at digital
marketing

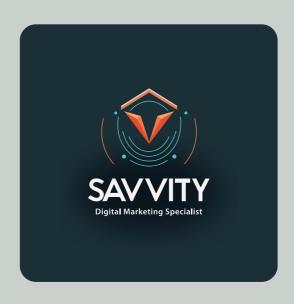

#### 5 ADDITIONAL INFO

### VIDEO TUTORIAL

Incase you prefer to learn through video tutorials, I have made this whole guide in video format. Click the image below to view the video tutorial

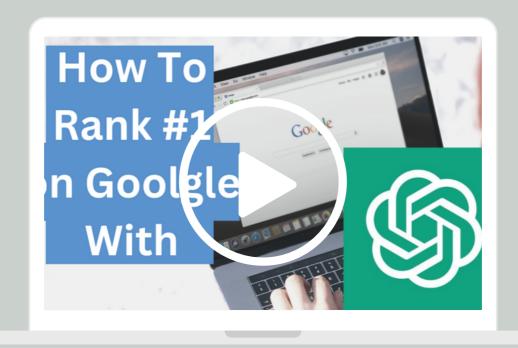

CONTACT ME

### AI-POWERED SEO MASTERCLASS

### STAY TUNED!

We hope you found this freebie valuable and insightful. Thank you for your interest in our Al-Powered SEO Masterclass! If you enjoyed this freebie, you're going to love our full course. We're putting the final touches on the course content. Stay tuned -you'll be the first to know when it's ready to launch!

CONTACT ME